# CAMPUS HEALTH テンプレート使用方法

ここでは、テンプレートの使用方法について説明します。論文の種類によって若干テンプレートの構成が異 なりますが、基本的な使用法は同じです。

1. 表題を入力します。テンプレート中の「表題」という文字をドラッグして選択し、選択状態のまま文字 を入力します。

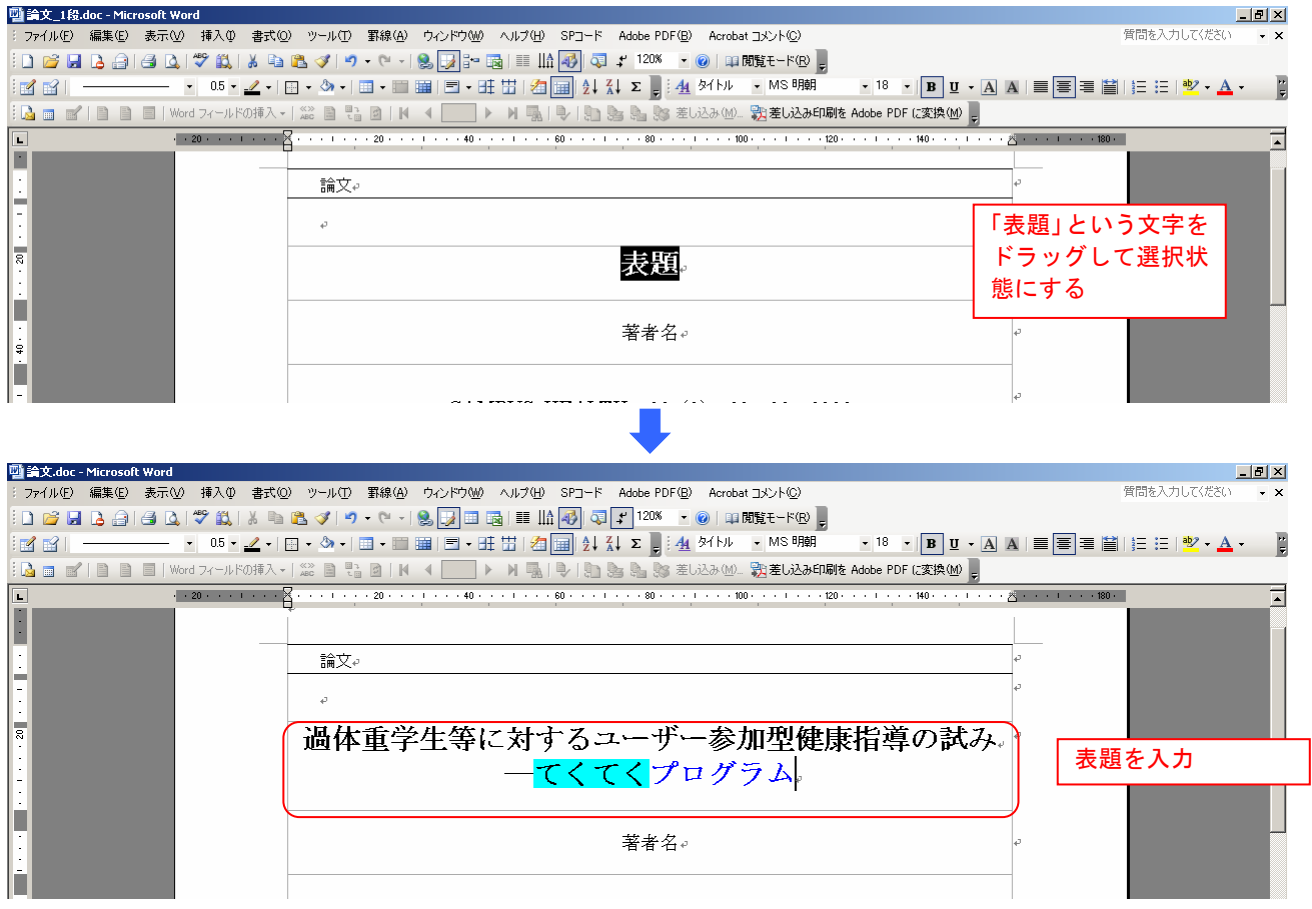

2. 著者名を入力します。1. と同様の方法で、「著者名」という文字をドラッグして選択し、選択状態のま ま著者名を入力します。

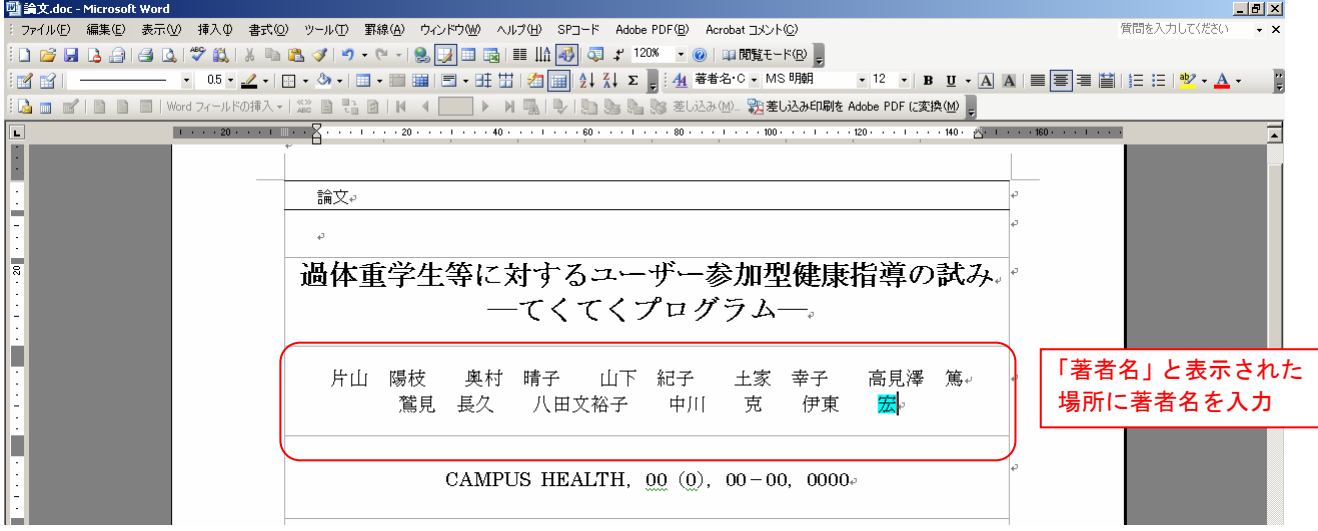

3. 「CAMPUS HEALTH, 00 (0), 00-00, 0000」と入力されている場所はそのままにしてください。

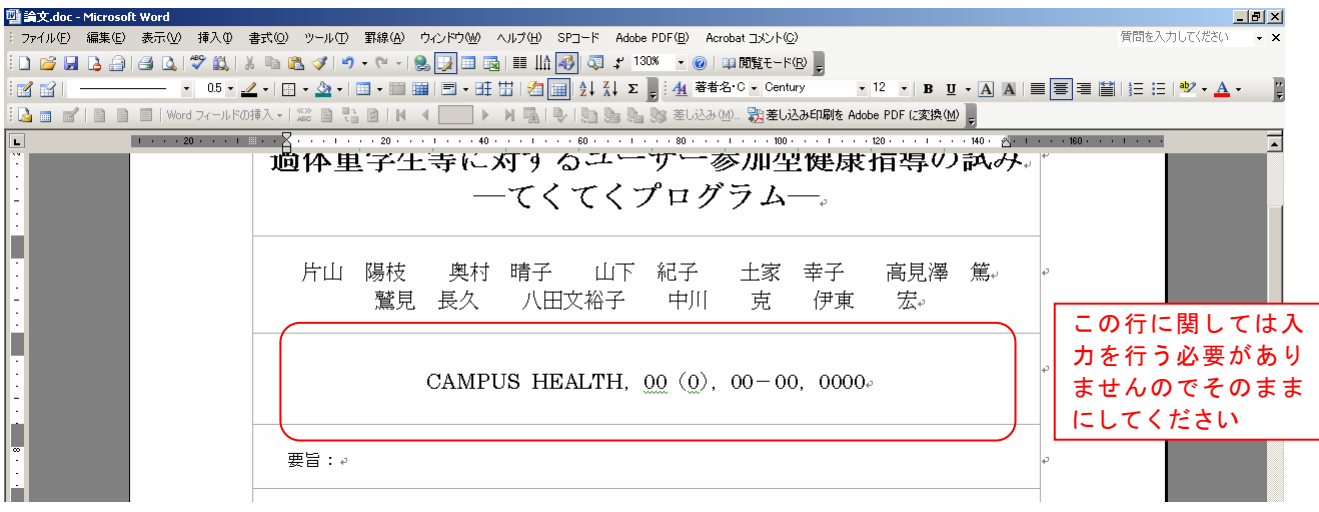

# 4. 要旨を入力します。「要旨:」という文字に続けて要旨を入力してください。

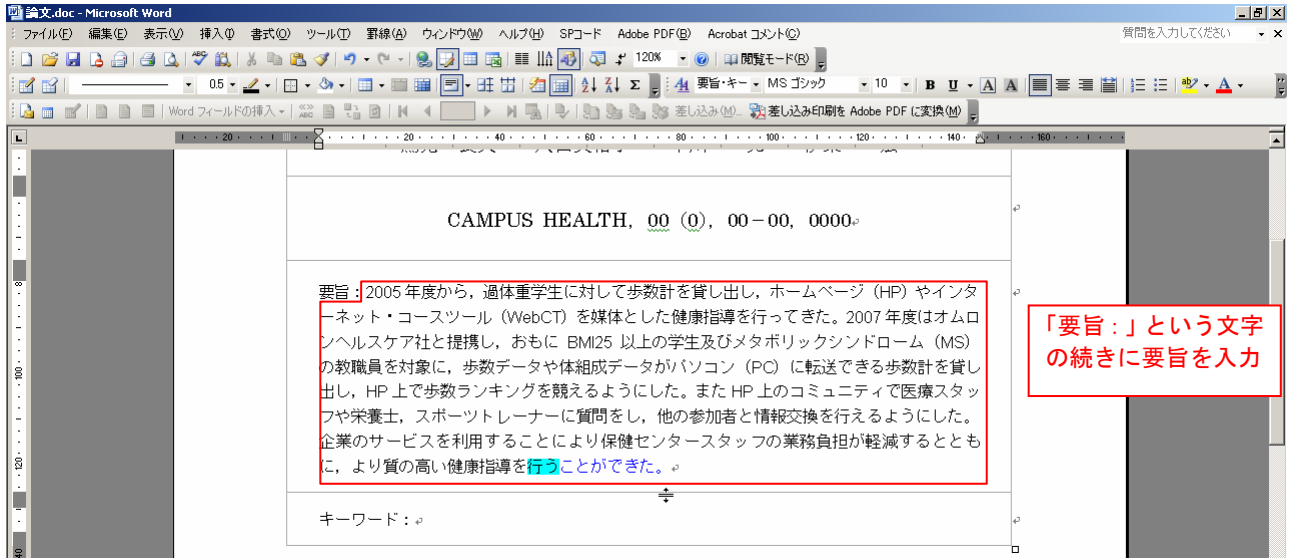

# 5. キーワードを入力します「キーワード:」という文字に続けてキーワードを入力してください。

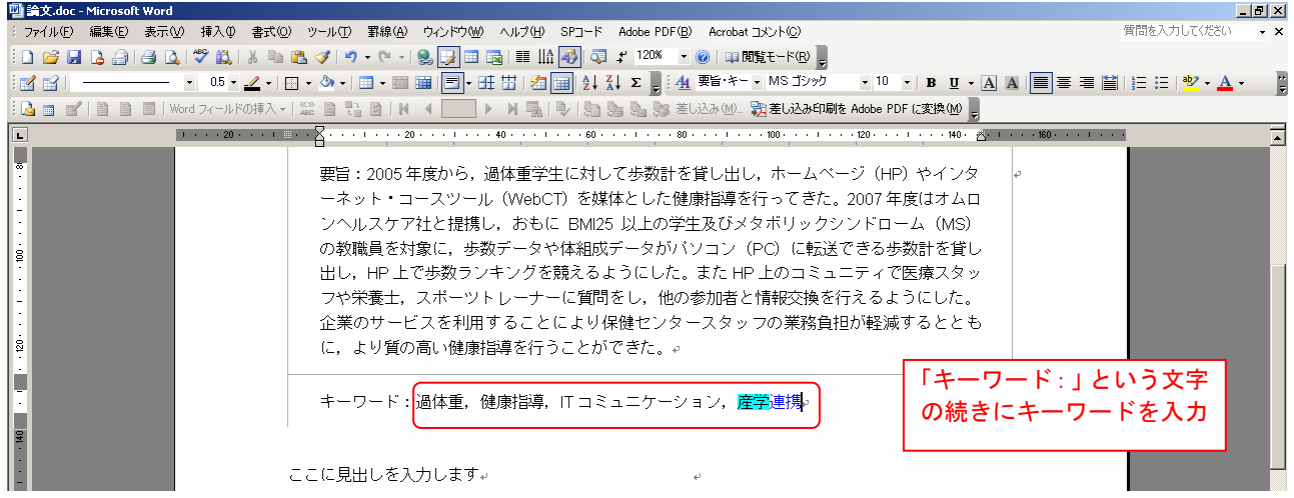

6. 次に、所属及び著者連絡先の入力を行います。

#### テンプレート 1 ページ目の下部に入力欄があります。下図に示した赤枠内をダブルクリックします。

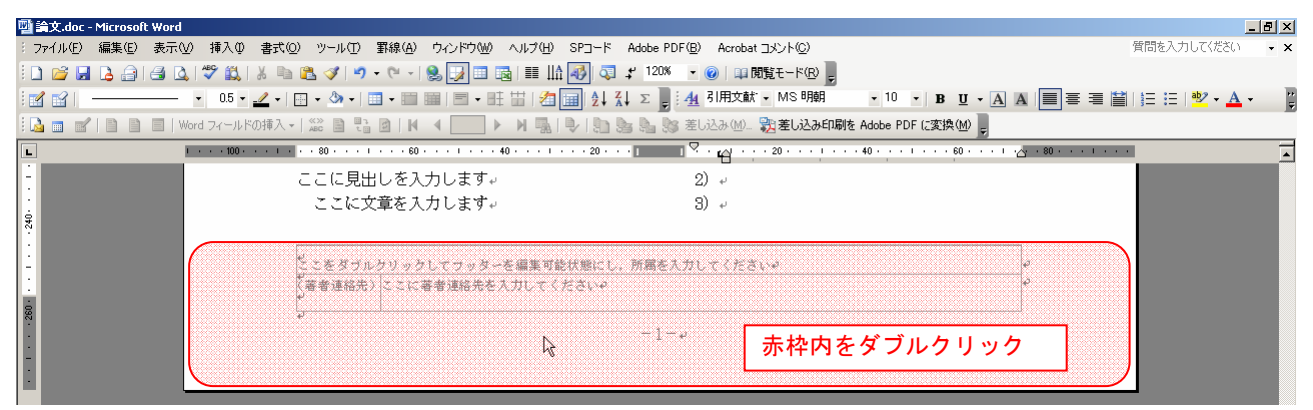

#### 7. フッターが編集可能な状態になりますので、所属及び著者連絡先を入力します。

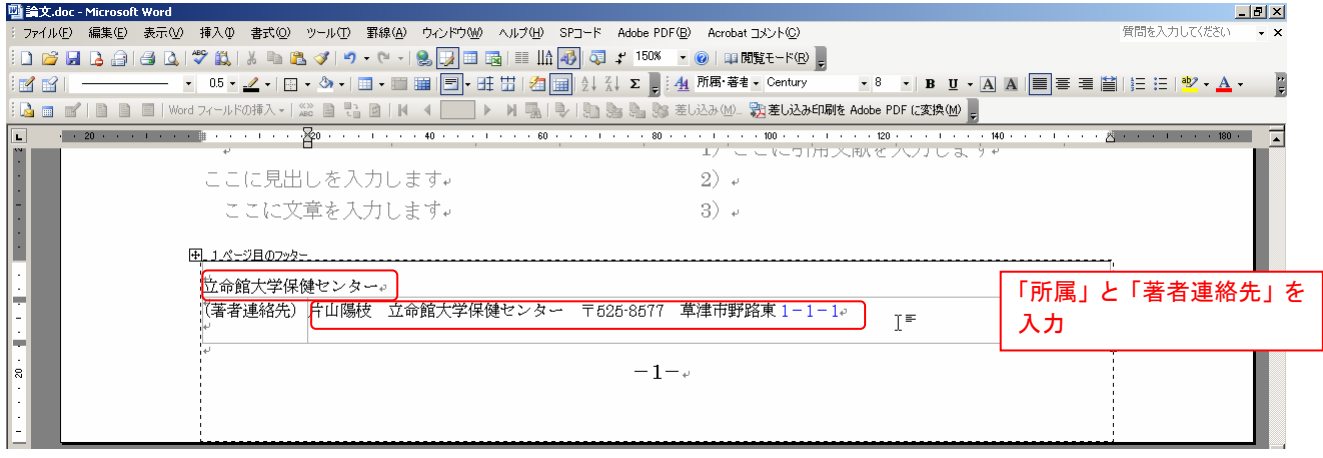

入力が完了したらフッターを閉じます。[ヘッダーとフッター] ツールバーの [閉じる] ボタンをクリックする か、下図の赤枠内をダブルクリックするとフッターを閉じることができます。

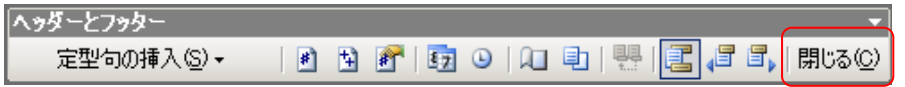

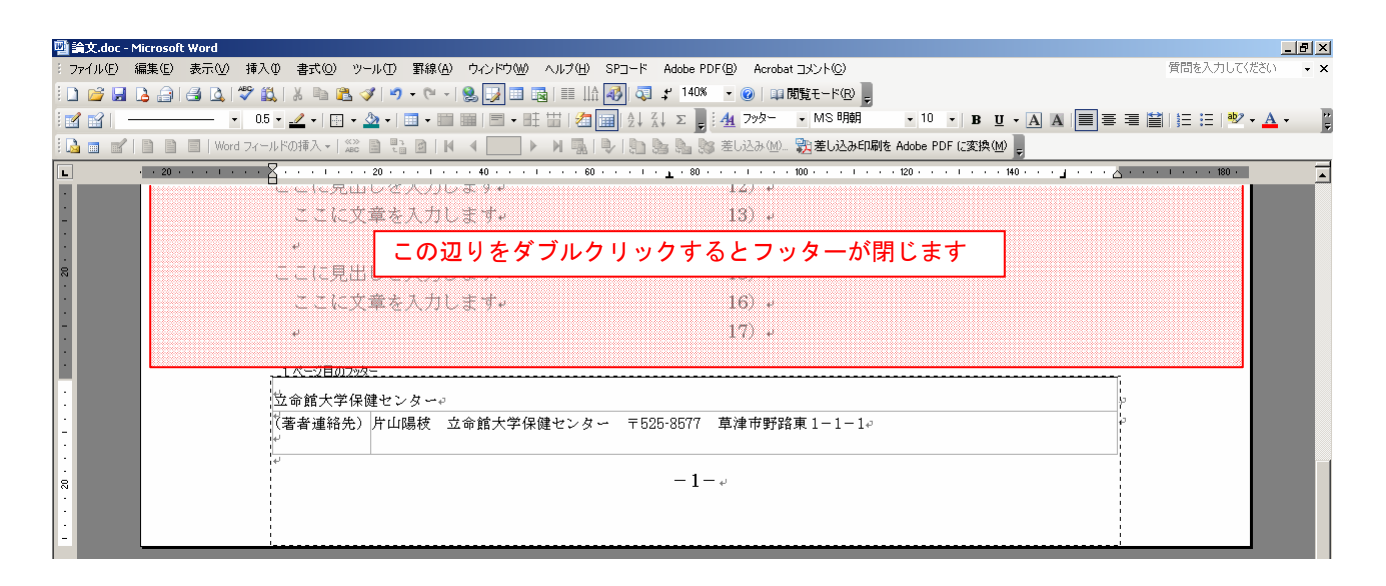

### 8. 次に本文を入力します。

「ここに見出しを入力します」という文字をドラッグして選択し、選択状態のまま入力を行います。

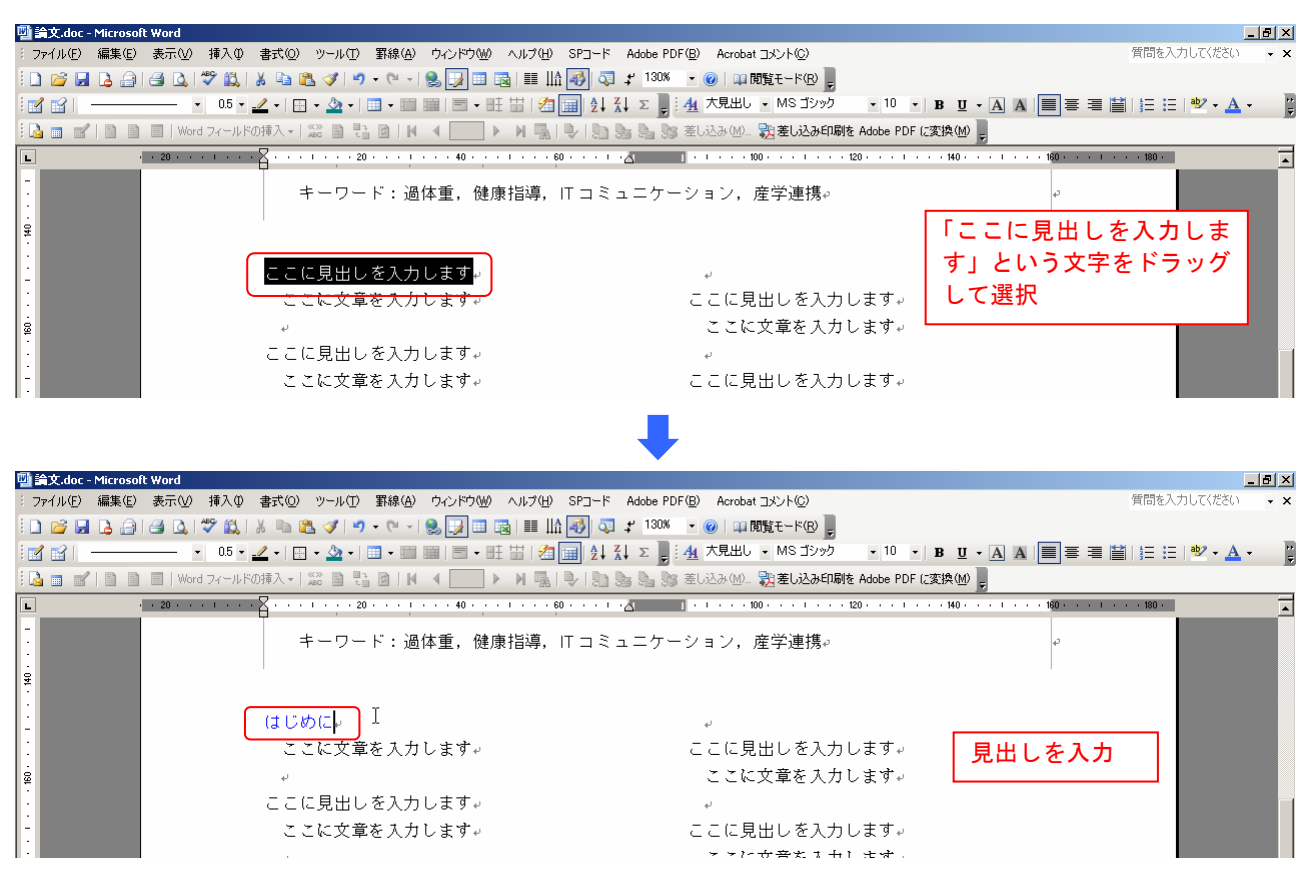

## 9. 「ここに文章を入力します」という文字を選択し、選択状態のまま入力を行います。

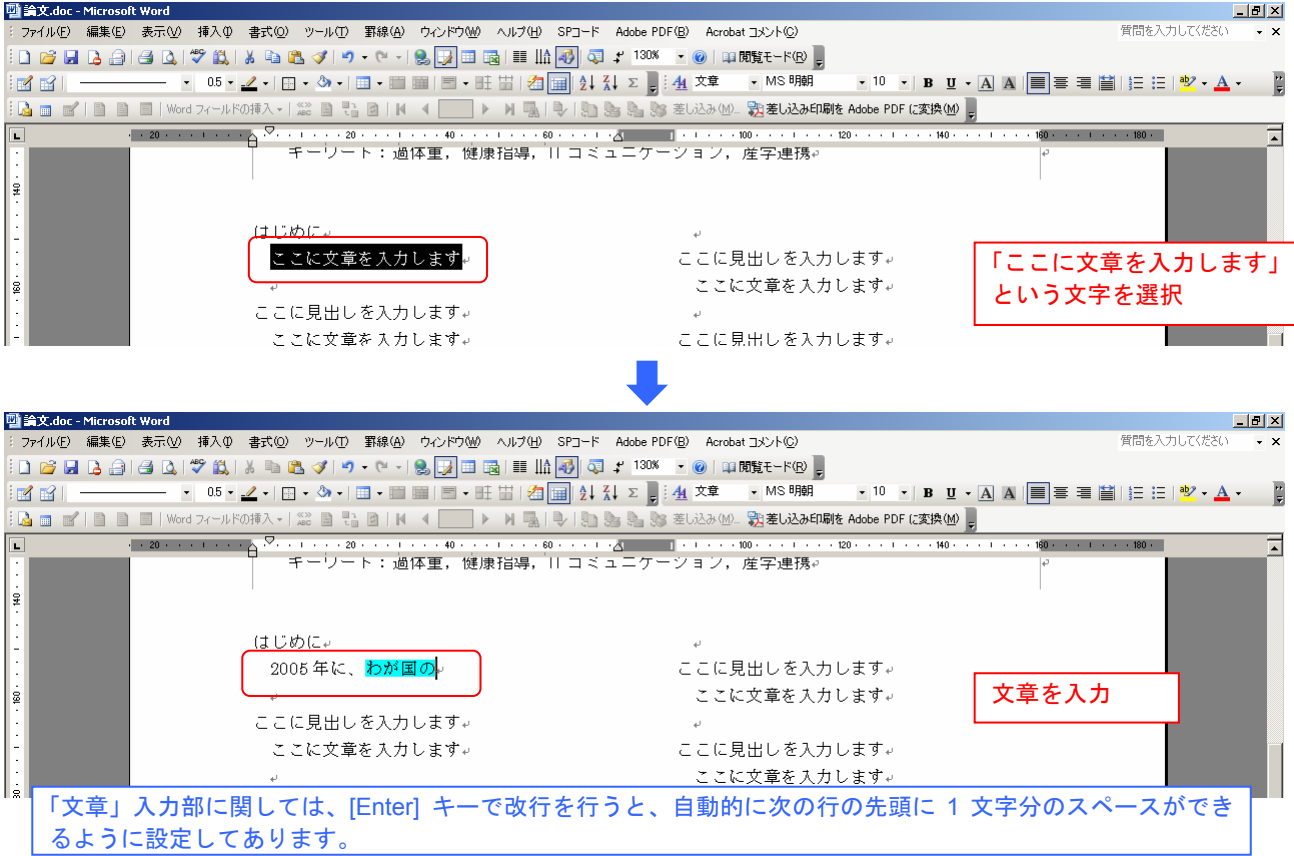

#### 10. 次に引用文献を入力します。

#### 引用文献入力欄には、あらかじめ番号が振ってありますので、番号に続けて文字を入力してください。

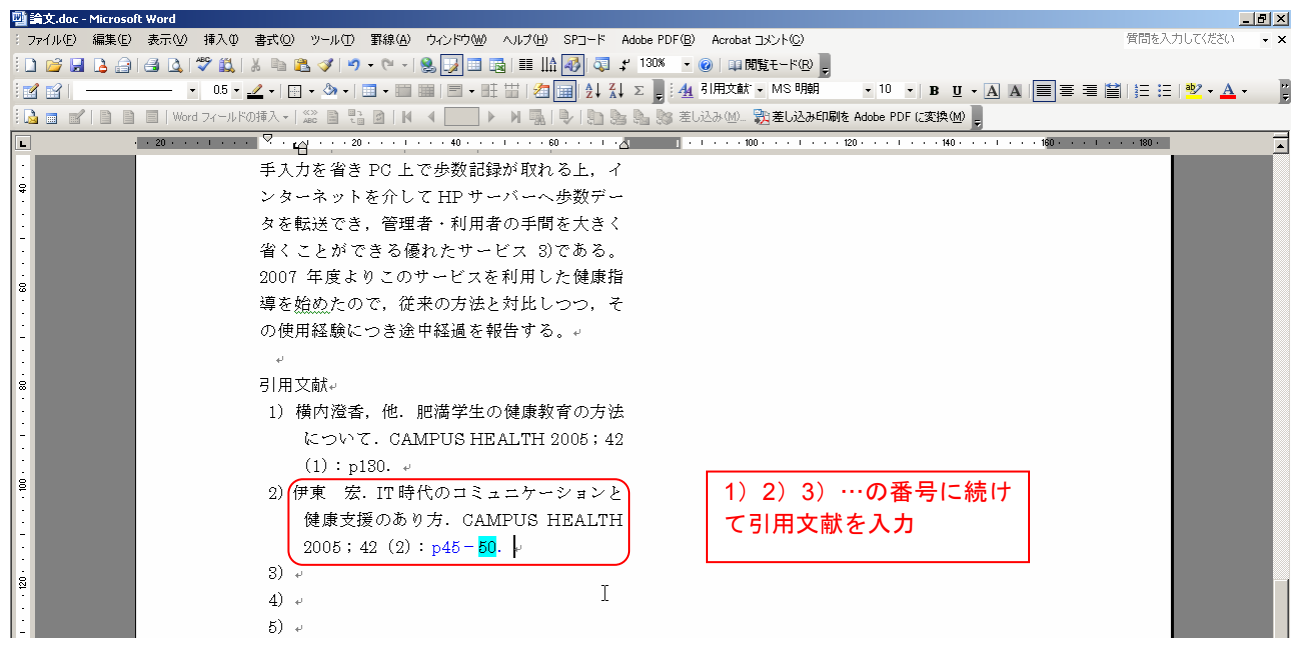

#### 11. 英文抄録に関してもこれまでと同様の方法で入力を行ってください。(原著を執筆される方のみ)

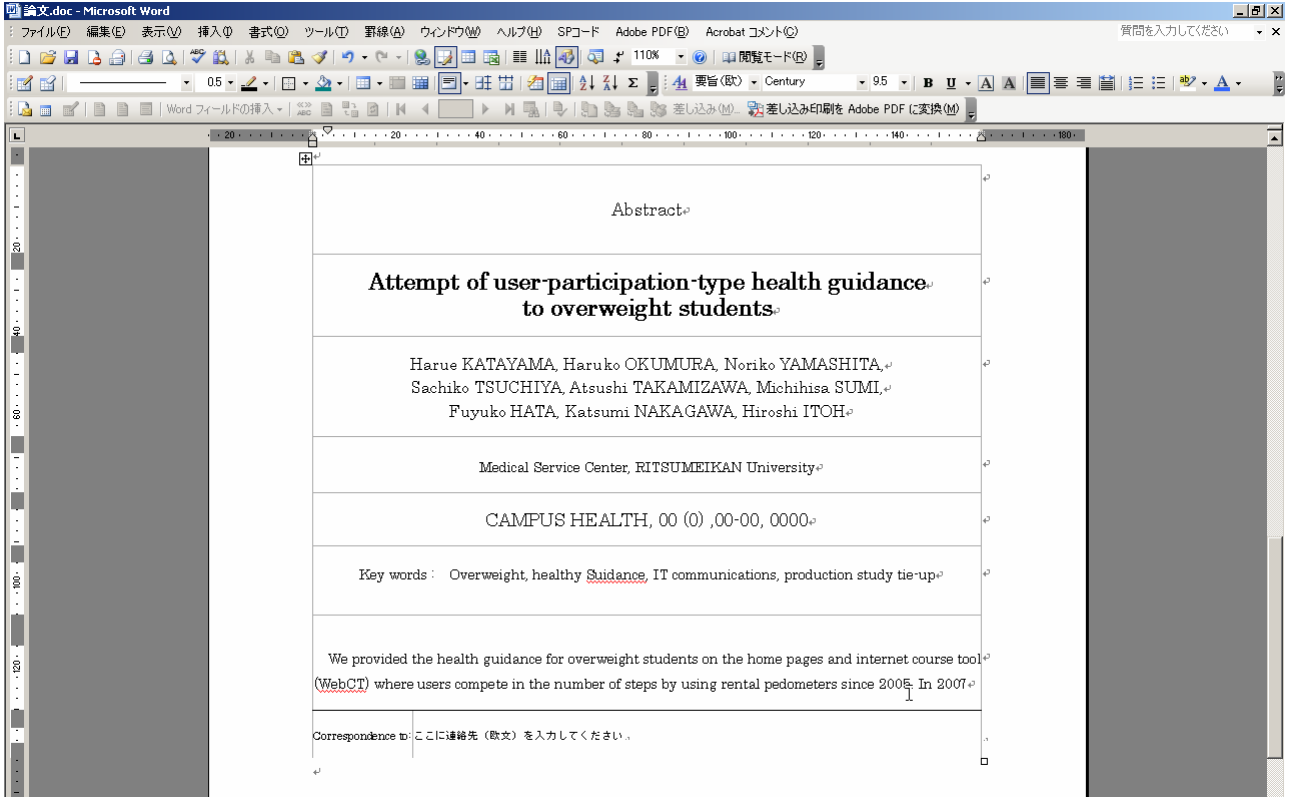